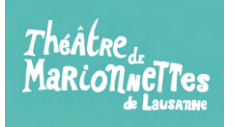

## Marche à suivre pour réserver des places avec l'abonnement de 10 entrées

1. Après avoir commandé votre abonnement 10 tickets, vous recevrez un code promo par mail.

2. Sur notre site [www.marionnettes-lausanne.ch](http://www.marionnettes-lausanne.ch) cliquez sur l'onglet « Info et réservation » du spectacle que vous souhaitez.

3. Cliquez ensuite sur l'onglet « Je réserve » puis sélectionnez la date et le nombre d'entrée Tarif unique puis cliquez sur « Acheter ».

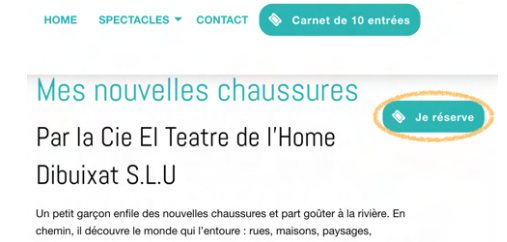

4. Cliquez sur l'onglet « Continuez sans identifiant ». Remplissez vos données personnelles puis cochez la case Politiques et « Confirmer ».

5. Insérez le code promo que vous avez reçu lors de votre commande de l'abonnement 10 tickets dans l'onglet « Ajouter un code promo » Enfin, cliquez sur « Acheter ».

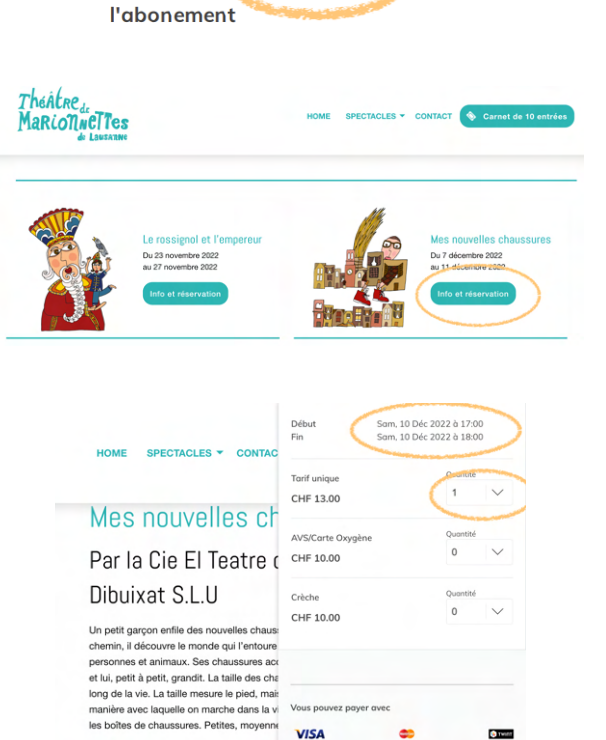

Vous pouvez p **VISA** 

 $\frac{1}{\sqrt{2}}$   $\vee$  Total CHF 13.00

Continuez vos ach

**CO** 

Théâtre de marionnettes de Lausanne © 2022<br>Lausanne, CHE-107.480.110<br>
■ info@marionnettes-lausanne.ch<br>
↓ +41216245477

**O** twint

4232X6IIP2

Code de

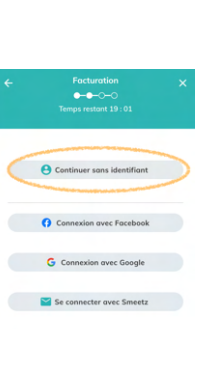

dès 3 ans

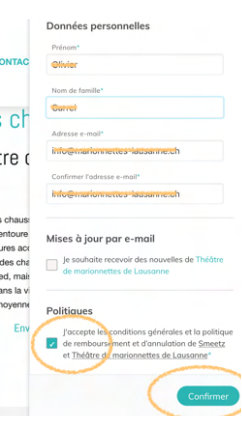

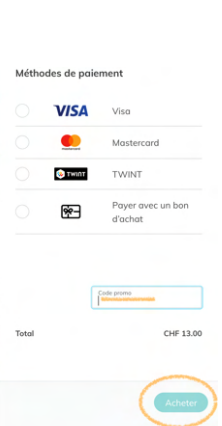